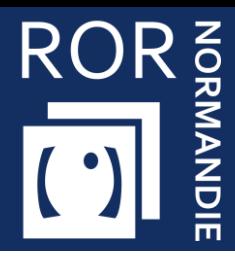

### **FICHE PRATIQUE**

#### **Capacités disponibles – Module sanitaire**

Sanitaire

Depuis la crise liée à la COVID-19, le modules Capacités disponibles du Répertoire Opérationnel des Ressources (ROR) est utilisé par l'ensemble des établissements de santé en Normandie.

La saisie dans ce module, rendue obligatoire par l'Agence régionale de santé de Normandie, est à effectuer selon certains critères.

**Cette fiche pratique vous présente les modalités de saisie dans ce module ROR.**

## 1 Saisie des lits disponibles

Sur votre tableau de bord **Capacités disponibles**, plusieurs données sont à compléter :

- La **capacité disponible immédiate** : Un lit disponible est armé (matériel et personnel soignant). Il n'est ni réservé, ni occupé, ni en maintenance.
- La capacité opérationnelle :
	- **Lits installés** : Cette donnée est ajustable en fonction de l'organisation mise en place durant la crise. Elle peut être modifiée par le référent établissement dans la « fiche unité ».
	- **Lits fermés** : Un lit peut être fermé par manque ponctuel de matériel, de personnel, ou pour toute autre raison. Indiquer le nombre de lits fermés permet de faire apparaitre un nombre de lits « de réserve ».

NB : Lorsqu'une chambre double est transformée en chambre simple pour la crise, la capacité installée est de 2, mais un lit est noté « fermé ».

## 2 Quelle fréquence de saisie ?

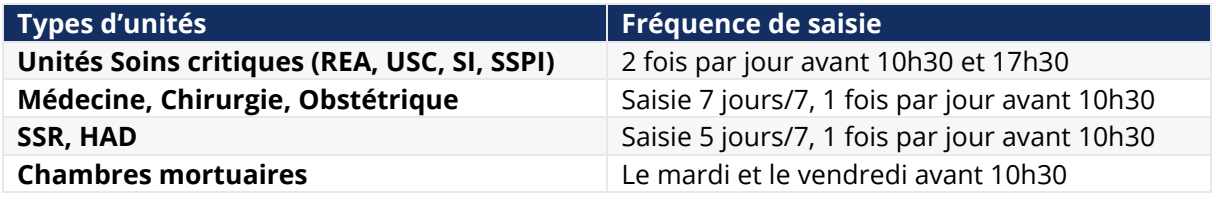

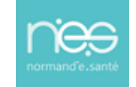

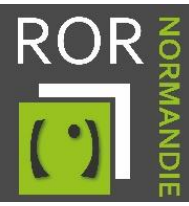

# Où renseigner les données ?

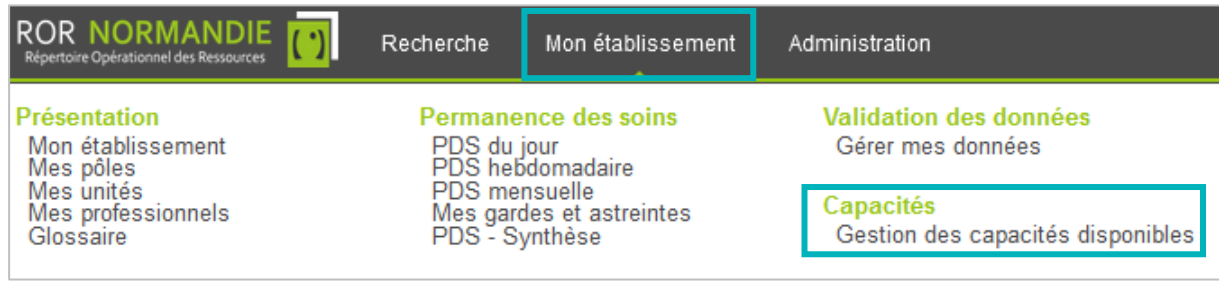

#### Comment renseigner les données ?

▪ Cliquer sur la **donnée à renseigner**, puis **valider** la saisie.

Le **Référent Etablissement** et le **Référent Unité** ont la possibilité de mettre à jour la capacité installée directement dans l'unité. La mise à jour apparait instantanément dans le module de **capacités disponibles**.

NB : Le nom de l'unité est cliquable dans le module de capacités disponibles, pour les référents.

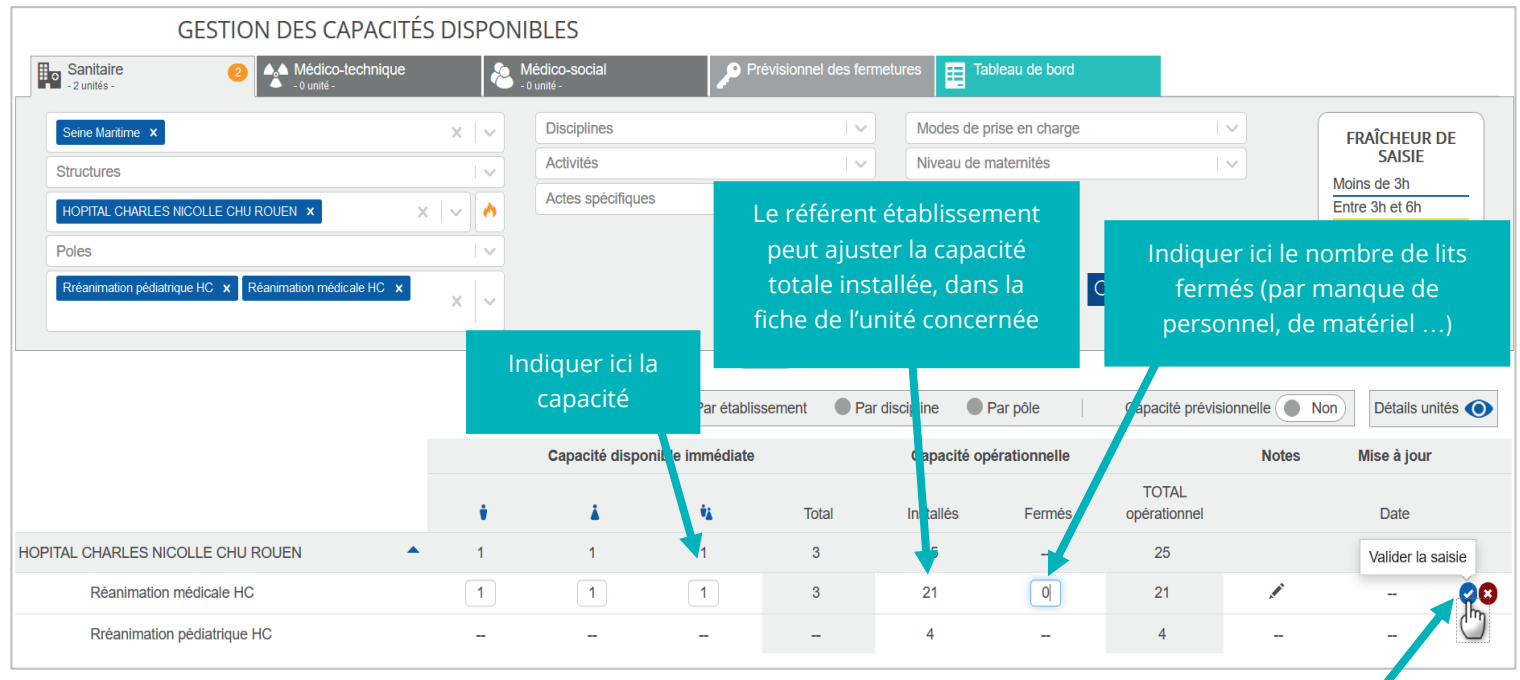

Appuyer sur **Entrée** ou cliquer sur **Valider la saisie**

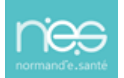